#### Lecture 4

Interaction / Graphical Devices

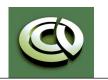

## Graphical Input

- Devices can be described either by
  - Physical properties
    - Mouse
    - Keyboard
    - Trackball
  - Logical Properties
    - What is returned to program via API
      - A position
      - An object identifier
- Modes
  - How and when input is obtained
    - Request or event

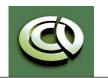

## Physical Devices

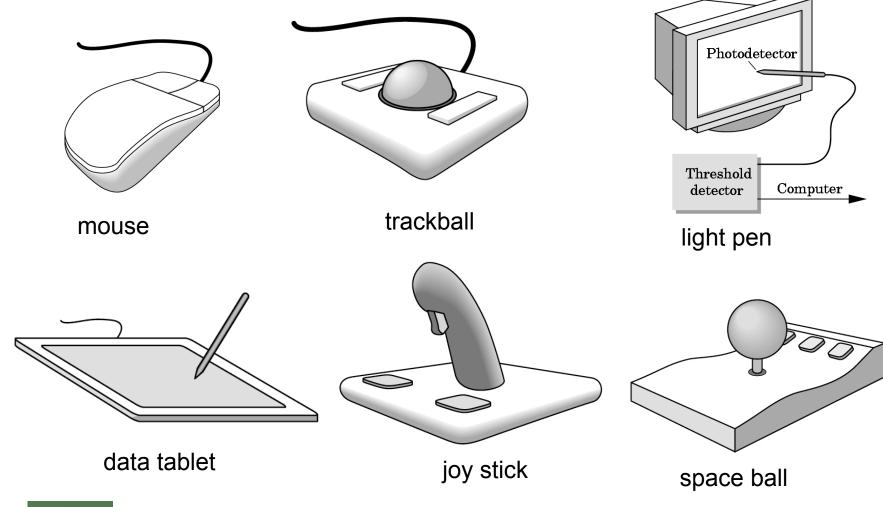

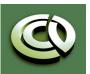

CS 354 Computer Graphics
<a href="http://www.cs.utexas.edu/~bajaj/">http://www.cs.utexas.edu/~bajaj/</a>
Department of Computer Science

Notes and figures from Ed Angel: Interactive Computer Graphics, 5th Ed., 2009 © Addison Wesley

University of Texas at Austin

2010

#### Incremental/Relative Devices

- Devices such as the data tablet return a position directly to the operating system
- Devices such as the mouse, trackball, and joy stick return incremental inputs (or velocities) to the operating system
  - Must integrate these inputs to obtain an absolute position
    - Rotation of cylinders in mouse
    - Roll of trackball
    - Difficult to obtain absolute position
    - Can get variable sensitivity

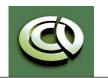

#### Logical Devices

- Consider the C and C++ code
  - -C++: cin >> x; -C: scanf ("%d", &x);
- What is the input device?
  - Can't tell from the code
  - Could be keyboard, file, output from another program
- The code provides logical input
  - A number (an int) is returned to the program regardless of the physical device

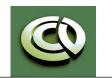

#### Input Modes

- Input devices contain a trigger which can be used to send a signal to the operating system
  - Button on mouse
  - Pressing or releasing a key
- When triggered, input devices return information (their *measure*) to the system
  - Mouse returns position information
  - Keyboard returns ASCII code

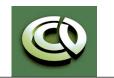

## Request Mode

- Input provided to program only when user triggers the device
- Typical of keyboard input
  - Can erase (backspace), edit, correct until enter (return) key (the trigger) is depressed

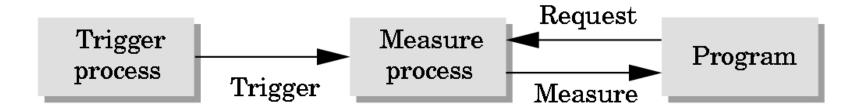

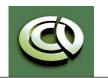

#### Event Mode

- Most systems have more than one input device, each of which can be triggered at an arbitrary time by a user
- Each trigger generates an event whose measure is put in an event queue which can be examined by the user program

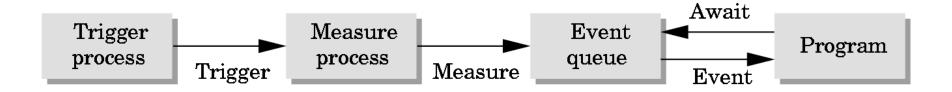

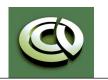

## **Event Types**

- Window: resize, expose, iconify
- Mouse: click one or more buttons
- Motion: move mouse
- Keyboard: press or release a key
- Idle: nonevent
  - Define what should be done if no other event is in queue

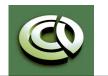

#### Callbacks

- Programming interface for event-driven input
- Define a callback function for each type of event the graphics system recognizes
- This user-supplied function is executed when the event occurs
- GLUT example: glutMouseFunc (mymouse)

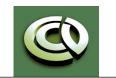

#### GLUT Callbacks

GLUT recognizes a subset of the events recognized by any particular window system (Windows, X, Macintosh)

- -glutDisplayFunc
- -glutMouseFunc
- -glutReshapeFunc
- -glutKeyboardFunc
- -glutIdleFunc
- -glutMotionFunc,
   glutPassiveMotionFunc

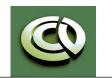

#### GLUT Event Loop

 Recall that the last line in main.c for a program using GLUT must be

```
glutMainLoop();
```

which puts the program in an infinite event loop

- In each pass through the event loop, GLUT
  - looks at the events in the queue
  - for each event in the queue, GLUT executes the appropriate callback function if one is defined
  - if no callback is defined for the event, the event is ignored

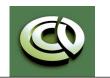

## Display Callback

- The display callback is executed whenever GLUT determines that the window should be refreshed, for example
  - When the window is first opened
  - When the window is reshaped
  - When a window is exposed
  - When the user program decides it wants to change the display
- In main.c
  - -glutDisplayFunc (mydisplay) identifies the function to be executed
  - Every GLUT program must have a display callback

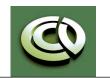

## Posting Re-displays

- Many events may invoke the display callback function
  - Can lead to multiple executions of the display callback on a single pass through the event loop
- We can avoid this problem by instead using glutPostRedisplay(); which sets a flag.
- GLUT checks to see if the flag is set at the end of the event loop
- If set then the display callback function is executed

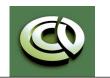

## Animating a Display

- When we redraw the display through the display callback, we usually start by clearing the window
  - -glClear()

then draw the altered display

- Problem: the drawing of information in the frame buffer is decoupled from the display of its contents
  - Graphics systems use dual ported memory
- Hence we can see partially drawn display
  - See the program **single\_double.c** for an example with a rotating cube

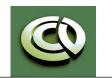

## Double Buffering

- Instead of one color buffer, we use two
  - Front Buffer: one that is displayed but not written to
  - Back Buffer: one that is written to but not displayed
- Program then requests a double buffer in main.c

```
-glutInitDisplayMode(GL RGB | GL DOUBLE)
```

- At the end of the display callback buffers are swapped

```
void mydisplay()
{
      glClear(GL_COLOR_BUFFER_BIT|....)
.
/* draw graphics here */
.
      glutSwapBuffers()
}
```

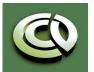

University of Texas at Austin

#### Using the Idle Callback

 The idle callback is executed whenever there are no events in the event queue

```
-glutIdleFunc(myidle)
 - Useful for animations
void myidle() {
/* change something */
      t += dt
      glutPostRedisplay();
Void mydisplay() {
      glClear();
/* draw something that depends on t */
      glutSwapBuffers();
```

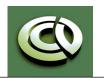

## Using Globals

- The form of all GLUT callbacks is fixed
  - void mydisplay()
  - void mymouse(GLint button, GLint state, GLint x, GLint y)
- Must use globals to pass information to callbacks

```
float t; /*global */

void mydisplay()
{
/* draw something that depends on t
}
```

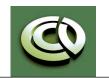

#### Mouse Callback

```
glutMouseFunc (mymouse)
void mymouse (GLint button, GLint
state, GLint x, GLint y)
```

- Returns
  - which button (GLUT LEFT BUTTON, GLUT MIDDLE BUTTON, GLUT RIGHT BUTTON) caused event
  - state of that button (GLUT UP, GLUT DOWN)
  - Position in window

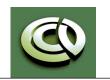

## Positioning

- The position in the screen window is usually measured in pixels with the origin at the top-left corner
  - Consequence of refresh done from top to bottom
- OpenGL uses a world coordinate system with origin at the bottom left
  - Must invert y coordinate returned by callback by height of window

• 
$$y = h - y$$
;

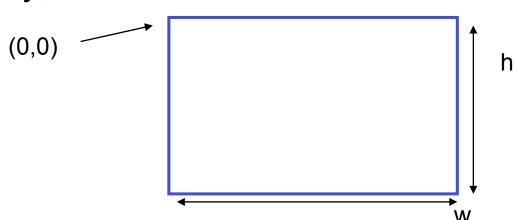

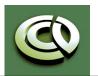

#### Obtaining Window Size

- To invert the y position we need the window height
  - Height can change during program execution
  - Track with a global variable
  - New height returned to reshape callback that we will look at in detail soon
  - Can also use query functions
    - glGetIntv
    - glGetFloatv

to obtain any value that is part of the state

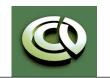

## Terminating a Program

- In our original programs, there was no way to terminate them through OpenGL
- We can use the simple mouse callback

```
void mouse(int btn, int state, int x, int y)
{
   if(btn==GLUT_RIGHT_BUTTON && state==GLUT_DOWN)
      exit(0);
}
```

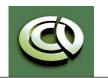

#### Using Mouse Position

- In the next example, we draw a small square at the location of the mouse each time the left mouse button is clicked
- This example does not use the display callback but one is required by GLUT; We can use the empty display callback function

mydisplay() { }

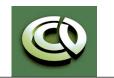

# Drawing squares at cursor location

```
void mymouse(int btn, int state, int x, int y)
   if(btn==GLUT RIGHT BUTTON && state==GLUT DOWN)
       exit(0);
   if (btn==GLUT LEFT BUTTON && state==GLUT DOWN)
      drawSquare(x, y);
void drawSquare(int x, int y)
    y=w-y; /* invert y position */
    glColor3ub( (char) rand()%256, (char) rand )%256,
       (char) rand()%256); /* a random color */
    glBegin(GL POLYGON);
        glVertex2f(x+size, y+size);
        glVertex2f(x-size, y+size);
        glVertex2f(x-size, y-size);
        glVertex2f(x+size, y-size);
     glEnd();
```

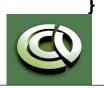

Notes and figures from Ed Angel: Interactive Computer Graphics, 5th Ed., 2009 © Addison Wesley

#### Using Motion Callback

- We can draw squares (or anything else) continuously as long as a mouse button is depressed by using the motion callback
  - -glutMotionFunc(drawSquare)
- We can draw squares without depressing a button using the passive motion callback
  - -qlutPassiveMotionFunc(drawSquare)

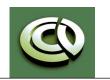

## Using the Keyboard

```
glutKeyboardFunc(mykey)
void mykey (unsigned char key,
       int x, int y)
```

 Returns ASCII code of key depressed and mouse location

```
void mykey()
       if(key == \Q' | key == \q')
              exit(0);
```

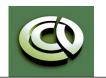

#### Special and Modifier Keys

- GLUT defines the special keys in glut.h
  - Function key 1: GLUT\_KEY\_F1
  - Up arrow key: GLUT KEY UP
    - if(key == 'GLUT\_KEY\_F1' .....
- Can also check of one of the modifiers
  - -GLUT ACTIVE SHIFT
  - -GLUT ACTIVE CTRL
  - -GLUT ACTIVE ALT

is depressed by

glutGetModifiers()

 Allows emulation of three-button mouse with one- or two-button mice

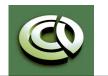

## Reshaping the Window

- We can reshape and resize the OpenGL display window by pulling the corner of the window
- What happens to the display?
  - Must redraw from application
  - Two possibilities
    - Display part of world
    - Display whole world but force to fit in new window
      - Can alter aspect ratio

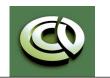

## Reshape Possibilities

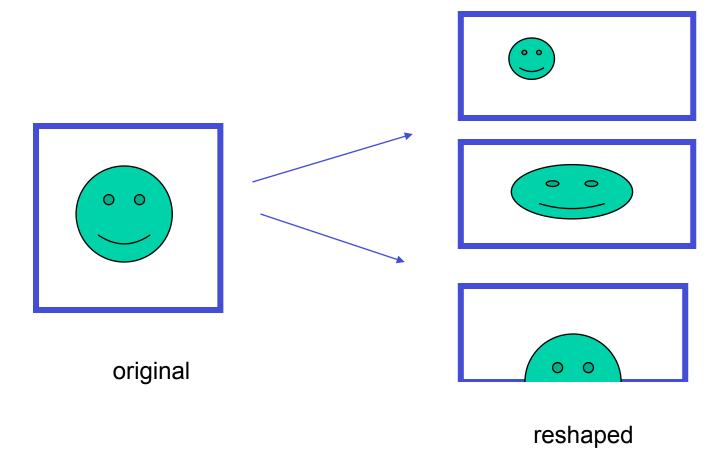

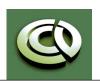

Notes and figures from Ed Angel: Interactive Computer Graphics, 5th Ed., 2009 © Addison Wesley

CS 354 Computer Graphics

http://www.cs.utexas.edu/~bajaj/

## Reshape Callback

glutReshapeFunc (myreshape) void myreshape( int w, int h)

- Returns width and height of new window (in pixels)
- A redisplay is posted automatically at end of execution of the callback
- GLUT has a default reshape callback but you probably want to define your own
- The reshape callback is good place to put viewing functions because it is invoked when the window is first opened

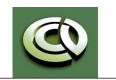

## Example Reshape

 This reshape preserves shapes by making the viewport and world window have the same aspect ratio

```
void myReshape(int w, int h)
{
    glViewport(0, 0, w, h);
    glMatrixMode(GL PROJECTION); /* switch matrix mode */
    glLoadIdentity();
    if (w \le h)
        gluOrtho2D(-2.0, 2.0, -2.0 * (GLfloat) h / (GLfloat) w,
            2.0 * (GLfloat) h / (GLfloat) w);
    else gluOrtho2D(-2.0 * (GLfloat) w / (GLfloat) h, 2.0 *
            (GLfloat) w / (GLfloat) h, -2.0, 2.0);
    glMatrixMode(GL MODELVIEW); /* return to modelview mode */
```

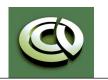

## Toolkits & Widgets

- Most window systems provide a toolkit or library of functions for building user interfaces that use special types of windows called widgets
- Widget sets include tools such as
  - Menus
  - Slidebars
  - Dials
  - Input boxes
- But toolkits tend to be platform dependent
- GLUT provides a few widgets including menus

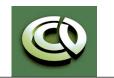

#### Menus in GLUT

- GLUT supports pop-up menus
  - A menu can have submenus
- Three steps
  - Define entries for the menu
  - Define action for each menu item
    - Action carried out if entry selected
  - Attach menu to a mouse button

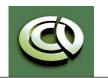

## A simple menu example

#### • In main.c

entries that appear when right button depressed

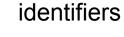

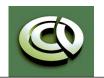

#### Menu Actions

- Menu callback

```
void mymenu(int id)
{
    if(id == 1) glClear();
    if(id == 2) exit(0);
}
```

- Note each menu has an id that is returned when it is created
- Add submenus by

```
glutAddSubMenu(char *submenu_name, submenu id)
```

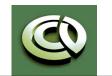

#### Additional GLUT functions

- Dynamic Windows
  - Create and destroy during execution
- Subwindows
- Multiple Windows
- Changing callbacks during execution
- Timers
- Portable fonts
  - -glutBitmapCharacter
  - -glutStrokeCharacter

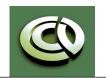

# More Sophisticated Interactivity

- Interactive CG programs using
  - Picking
    - Select objects from the display
    - Three methods
  - Rubberbanding
    - Interactive drawing of lines and rectangles
  - Display Lists
    - Retained mode graphics

CS 354 Computer Graphics

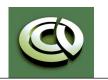

# **Picking**

- Identify a user-defined object on the display
- In principle, it should be simple because the mouse gives the position and we should be able to determine to which object(s) a position corresponds
- Practical difficulties
  - Pipeline architecture is feed forward, hard to go from screen back to world
  - Complicated by screen being 2D, world is 3D
  - How close do we have to come to object to say we selected it?

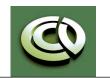

# Three Approaches

- Hit list
  - Most general approach but most difficult to implement
- Use back or some other buffer to store object ids as the objects are rendered
- Rectangular maps
  - Easy to implement for many applications
  - See paint program in text (chap 3, pg 150 -)

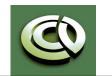

### Rendering Modes

- OpenGL can render in one of three modes selected by glRenderMode (mode)
  - -GL RENDER: normal rendering to the frame buffer (default)
  - -GL FEEDBACK: provides list of primitives rendered but no output to the frame buffer
  - -GL SELECTION: Each primitive in the view volume generates a hit record that is placed in a name stack which can be examined later

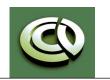

### Selection Mode Functions

- •glSelectBuffer(): specifies name buffer
- •qlInitNames(): initializes name buffer
- •glPushName (id): push id on name buffer
- •glPopName(): pop top of name buffer
- •glLoadName (id): replace top name on buffer
- id is set by application program to identify objects

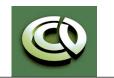

### Using Selection Mode

- Initialize name buffer
- Enter selection mode (using mouse)
- Render scene with user-defined identifiers
- Reenter normal render mode
  - This operation returns number of hits
- Examine contents of name buffer (hit records)
  - Hit records include id and depth information

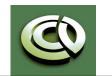

CS 354 Computer Graphics

## Selection Mode & Picking

- As we just described it, selection mode won't work for picking because every primitive in the view volume will generate a hit
- Change the viewing parameters so that only those primitives near the cursor are in the altered view volume
  - Use gluPickMatrix (See Text, Pg 785)

Creates a projection matrix for picking that restricts rendering to a w x h are centered at (x,y) in window coords within the viewport vp

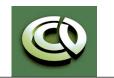

### Using Regions of the Screen

- Many applications use a simple rectangular arrangement of the screen
  - Example: paint/CAD program

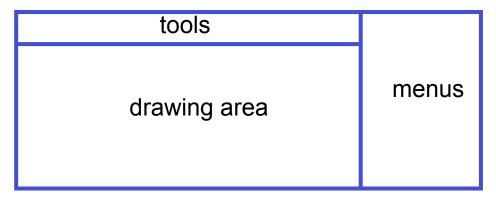

 Easier to look at mouse position and determine which area of screen it is in than using selection mode picking

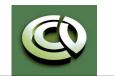

# Using another buffer and color for picking

- For a small number of objects, we can assign a unique color (often in color index mode) to each object
- We then render the scene to a color buffer other than the front buffer so the results of the rendering are not visible
- We then get the mouse position and use glReadPixels() to read the color in the buffer we just wrote at the position of the mouse
- The returned color gives the id of the object

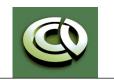

## Writing Modes

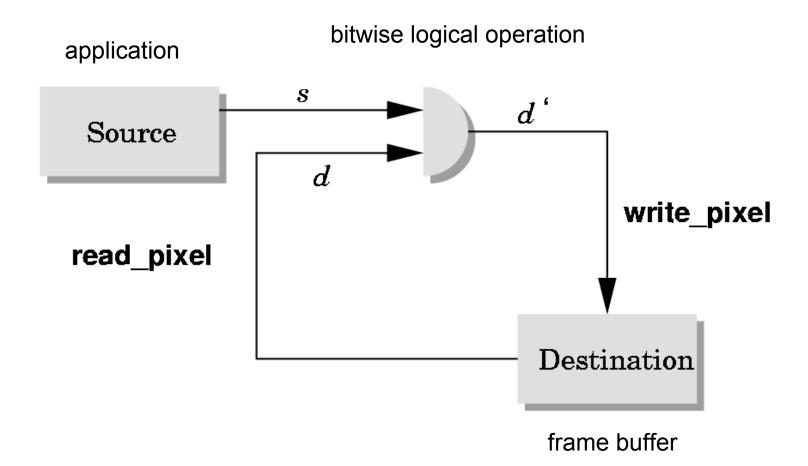

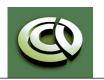

#### XOR Write

- Usual (default) mode: source replaces destination (d' = s)
  - Cannot write temporary lines this way because we cannot recover what was "under" the line in a fast simple way
- Exclusive OR mode (XOR) (d' = d ♣ s)
  - (y x) x = y (applying XOR twice returns original)
  - Hence, if we use XOR mode to write a line, we can draw it a second time and line is erased!

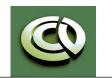

## Rubberbanding

- Switch to XOR write mode
- Draw object
  - For line can use first mouse click to fix one endpoint and then use motion callback to continuously update the second endpoint
  - Each time mouse is moved, redraw line which erases it and then draw line from fixed first position to to new second position
  - At end, switch back to normal drawing mode and draw line
  - Works for other objects: rectangles, circles

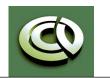

### Rubberband Lines

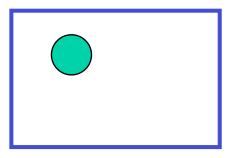

initial display

mouse moved to

new position

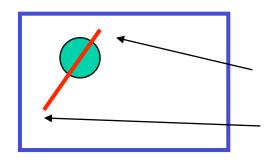

draw line with mouse

in XOR mode

second point

first point

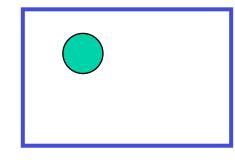

original line redrawn with XOR

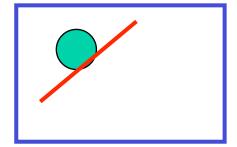

new line drawn with XOR

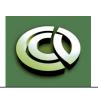

### XOR in OpenGL

- There are 16 possible logical operations between two bits
- All are supported by OpenGL
  - Must first enable logical operations
    - glEnable(GL COLOR LOGIC OP)
  - Choose logical operation
    - glLogicOp(GL\_XOR)
    - glLogicOp (GL COPY) (default)

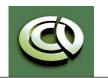

### Immediate & Retained Modes

- Recall that in a standard OpenGL program, once an object is rendered there is no memory of it and to redisplay it, we must re-execute the code for it
  - Known as *immediate mode graphics*
  - Can be especially slow if the objects are complex and must be sent over a network
- Alternative is define objects and keep them in some form that can be redisplayed easily
  - Retained mode graphics
  - Accomplished in OpenGL via display lists

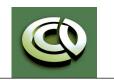

### Display Lists

- Conceptually similar to a graphics file
  - Must define (name, create)
  - Add contents
  - Close
- In client-server environment, display list is placed on server
  - Can be redisplayed without sending primitives over network each time

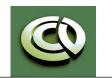

CS 354 Computer Graphics

### Display List Functions

 Creating a display list GLuint id; yoid init() id = glGenLists( 1 ); glNewList( id, GL COMPILE ); /\* other OpenGL routines \*/ glEndList(); Call a created list yoid display() glCallList( id );

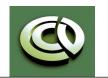

### Display Lists and State

- Most OpenGL functions can be put in display lists
- State changes made inside a display list persist after the display list is executed
- Can avoid unexpected results by using glPushAttrib and glPushMatrix Upon entering a display list and glpopAttrib and glPopMatrix before exiting

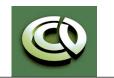

## Hierarchy & Display Lists

- Consider model of a car
  - Create display list for chassis
  - Create display list for wheel

```
glNewList( CAR, GL COMPILE );
 glCallList( CHASSIS );
 glTranslatef( ... );
 glCallList( WHEEL );
 glTranslatef( ... );
 glCallList( WHEEL );
glEndList();
```

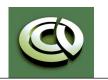